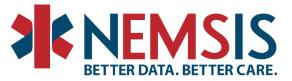

# Directions for Exporting from Jira NEMPUB project – NEMSIS version change requests

Go to the NEMPUB project NEMSIS page where the change requests are located:

https://wiki.utahdcc.org/confluence/display/NEMPub/NEMSIS+Public

## To export to Word or PDF:

In the upper right-hand corner, there are three dots. When you click on these three dots, several options are listed below. You can choose to export a list of the v3.5.1 change request as a pdf or word document. There will be links to individual change request tickets in the pdf or word document.

| d by Laurel Baeder, la | ast modified on Jul 12, 2022                                    |                        |         |        |             |               |            |          |         |                                     |            | A <u>t</u> tachments (0)<br>Page History |
|------------------------|-----------------------------------------------------------------|------------------------|---------|--------|-------------|---------------|------------|----------|---------|-------------------------------------|------------|------------------------------------------|
| SUBMITTED REQUESTS     |                                                                 | CURRENTLY UNDER REVIEW |         |        | IN PROGRESS |               |            | RESOLVED |         | Page Information<br>Resolved commen |            |                                          |
| Key<br>NEMPUB-524      | Summary<br>eDisposition.20: Review values for                   | Key Summary            |         | Labels | Key         | Summary       | Resolution | Labels   | Key     | Summary                             | Resolution | (0)<br>View in Hierarchy                 |
|                        | necessity                                                       | No issues found        | Refresh |        | NO ISSU     | ues found 🦉 R | efresh     |          | No issi | ues found l 🔓 Re                    | efresh     | View Source<br>Export to PDF             |
| NEMPUB-575             | eScene.04 Change "Law" to "Law<br>Enforcement" for code 2704009 |                        |         |        |             |               |            |          |         |                                     |            | Export to Word                           |

## Word Document example:

| NEMSIS Public      | - L.  | Γ |     | l                                                               |            |                                            |
|--------------------|-------|---|-----|-----------------------------------------------------------------|------------|--------------------------------------------|
| NEWISIS FUDIC      |       |   | Key | Summary                                                         | Resolution | Labels                                     |
| SUBMITTED REQUESTS | CURRE |   |     | eScene.04 Change "Law" to "Law<br>Enforcement" for code 2704009 |            | Informational<br>StakeholderRequest v3.5.1 |
|                    |       |   |     |                                                                 |            | Minor NewAllowedValues                     |

# To export to CSV (All or Current fields), HTML (All or Current fields, XML, Word, Dashboard charts:

## Click on a specific ticket and open it.

1 on Jul 12, 2022

#### **NEMSIS** Public

| SUBMITTED REQUESTS |                                                                 | CURRENTLY UNDER REVIEW        | IN PROGRESS                   | RESOLVED                      |  |  |
|--------------------|-----------------------------------------------------------------|-------------------------------|-------------------------------|-------------------------------|--|--|
| Key ‡              | Summary                                                         | Key Summary Resolution Labels | Key Summary Resolution Labels | Key Summary Resolution Labels |  |  |
| NEMPUB-524         | eDisposition.20: Review values for<br>necessity                 | No issues found 🦉 Refresh     | No issues found G Refresh     | No issues found 🔓 Refresh     |  |  |
| NEMPUB-575         | eScene.04 Change "Law" to "Law<br>Enforcement" for code 2704009 |                               |                               |                               |  |  |
| NEMPUB-378         | Update values in eLabs.03                                       |                               |                               |                               |  |  |

National EMS Information System Technical Assistance Center P.O. Box 581289, Salt Lake City, UT 84158 (801) 587-7361 | Fax (801) 581-8686 www.NEMSIS.org

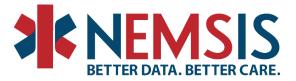

Then click on "NEMSIS Public" at the top of the screen, a new screen will open with all the tickets listed.

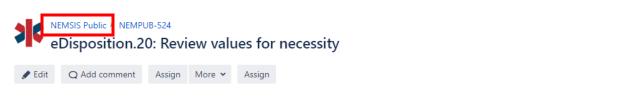

Click on the "View all issues and filters" in he upper right hand corner of the page.

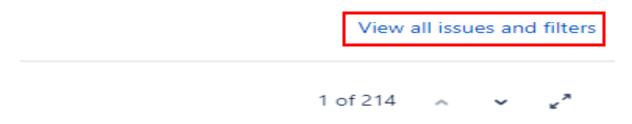

In the top right corner, there is an **Export** option which provides additional export format options. This is where the options for export will be listed: CSV (All or Current fields), HTML (All or Current fields, XML, Word, and Dashboard charts. Do not click on the lower export option, it will not provide all of the options available.

| < Share | 🚹 Export 🗸 | 🗘 Tools 🐱 |
|---------|------------|-----------|
|         |            | ≣0 ∽      |
|         | 1 of 214   | Export    |

National EMS Information System Technical Assistance Center P.O. Box 581289, Salt Lake City, UT 84158 (801) 587-7361 | Fax (801) 581-8686 www.NEMSIS.org

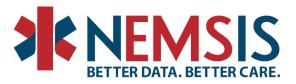

The export menu options that are displayed:

| Printable             |   |
|-----------------------|---|
| Full Content          |   |
| RSS (Issues)          |   |
| RSS (Comments)        |   |
| CSV (All fields)      |   |
| CSV (Current fields)  |   |
| HTML (All fields)     |   |
| HTML (Current fields) | đ |
| XML                   |   |
| Word                  |   |
| Dashboard charts      |   |

If CSV is selected, Jira will allow you to **choose a delimiter** and click export. All fields or current fields would be exported based on selection.

Export - CSV (All fields)

| Choose a delimiter | Comma (,)       | ~ |    |
|--------------------|-----------------|---|----|
|                    | Comma (,)       |   |    |
|                    | Semicolon (;)   |   |    |
|                    | Vertical bar () |   |    |
|                    | Caret (^)       |   |    |
|                    |                 |   | _  |
|                    |                 |   | Ex |

National EMS Information System Technical Assistance Center P.O. Box 581289, Salt Lake City, UT 84158 (801) 587-7361 | Fax (801) 581-8686 www.NEMSIS.org